**Progresif:** Jurnal Ilmiah Komputer Jl. Ahmad Yani, K.M. 33,5 - Kampus STMIK Banjarbaru Loktabat – Banjarbaru (Tlp. 0511 4782881), e-mail: puslit.stmikbjb@gmail.com e-ISSN: [2685-0877](https://issn.lipi.go.id/terbit/detail/1560842468) p-ISSN: 0216-3284

# **Sistem Pendukung Keputusan Kelayakan Pemberian Kredit Mobil Menggunakan Metode** *Analytical Hierarchy Process*

**Fachrul Islam1\* , Patmawati Hasan<sup>2</sup>**

Teknik Informatika, Universitas Sepuluh Nopember Papua, Jayapura, Indonesia \*e-mail *Corresponding Author*: fachrulislam767@gmail.com

#### *Abstract*

*PT. Dinamika Multi Finansce Makassar Branch faces challenges in assessing the feasibility of providing car loans, time-consuming manual processes and increased business complexity make decision making difficult and inefficient. This study aims to design and build a Car Loan Feasibility Decision Support System based on the Analytical Hierarchy Process (AHP) Method at PT. Dynamics of Multi Finance Makassar Branch. The development method used in this study uses the waterfall method while the design method used is structured. The result of this research is the development of a Car Loan Feasibility Decision Support System based on the Analytical Hierarchy Process (AHP) Method at PT. Dynamics of Multi Finance Makassar Branch. This system is effective in overcoming challenges in assessing the feasibility of providing car loans. Functional testing demonstrates the readiness of the system to be implemented, with the ability to generate expected creditworthiness ratings. It is expected that this system can increase efficiency, accuracy, and responsiveness in the decision-making process related to car loans.*

*Keywords: Car loan eligibility; Decision support system; Analytical Hierarchy Process*

#### **Abstrak**

PT. Dinamika Multi Finance Cabang Makassar menghadapi tantangan dalam menilai kelayakan pemberian kredit mobil proses manual yang memakan waktu dan kompleksitas bisnis yang meningkat membuat pengambilan keputusan sulit dan tidak efisien. Penelitian ini bertujuan untuk merancang dan mambangun Sistem Pendukung Keputusan Kelayakan Pemberian Kredit Mobil berbasis Metode *Analytical Hierarchy Process* (AHP) di PT. Dinamika Multi Finance Cabang Makassar. Metode pengembangan yang digunakan pada penelitian ini menggunakan metode waterfall sedangkan metode perancangan yang digunakan adalah terstruktur. Hasil dari penelitian ini adalah pengembangan Sistem Pendukung Keputusan Kelayakan Pemberian Kredit Mobil berbasis Metode *Analytical Hierarchy Process* (AHP) di PT. Dinamika Multi Finance Cabang Makassar. Sistem ini efektif dalam mengatasi tantangan dalam menilai kelayakan pemberian kredit mobil. Pengujian fungsional menunjukkan kesiapan sistem untuk diimplementasikan, dengan kemampuan menghasilkan peringkat kelayakan kredit yang diharapkan. Diharapkan sistem ini dapat meningkatkan efisiensi, akurasi, dan responsivitas dalam proses pengambilan keputusan terkait pemberian kredit mobil.

*Kata kunci: Kelayakan pemberian kredit mobil; Sistem pendukung keputusan; Analytical Hierarchy Process;*

## **1. Pendahuluan**

Dunia bisnis telah diubah secara dramatis oleh teknologi informasi, yang juga telah membawa kemajuan besar dalam kecepatan dan efisiensi pengambilan keputusan[1],[2]. Salah satu inovasi penting dalam teknologi informasi adalah Sistem Pendukung Keputusan (SPK), yang telah membantu organisasi atau perusahaan menghadapi tantangan kompleks dalam pengambilan keputusan[3]. SPK dibuat untuk mengintegrasikan data, menganalisis variabel yang relevan, dan memberikan solusi yang didasarkan pada informasi yang terstruktur[4]. Penerapan SPK berbasis TI dapat membantu mengatasi berbagai masalah dalam lingkungan

bisnis seperti PT. Dinamika Multi Finance Cabang Makassar, di mana penentuan kelayakan pemberian kredit sangat penting.

PT. Dinamika Multi Finance Cabang Makassar menghadapi perbedaan yang nyata antara metode konvensional untuk menentukan kelayakan pemberian kredit mobil dengan kondisi ideal yang diharapkan dalam menghadapi dinamika bisnis yang semakin kompleks. Proses manual yang memerlukan waktu yang lama dan memerlukan ketelitian manusia untuk menilai berbagai faktor kelayakan, pendapatan, jarak, pekerjaan, jaminan, rekening tabungan dan tanggungan.

Untuk mengatasi masalah ini adalah menggunakan Sistem Pendukung Keputusan Kelayakan Penerima Kredit Mobil yang didasarkan pada *Analytical Hierarchy Process* (AHP). AHP telah terbukti sebagai alat yang efektif dalam menangani masalah pengambilan keputusan yang kompleks dengan mempertimbangkan berbagai kriteria yang relevan [5]. Dalam kasus penilaian kelayakan kredit mobil, AHP akan memungkinkan untuk menggabungkan elemen seperti kemampuan finansial dan kemampuan untuk mendapatkan kredit mobil.

Penulisan ini bertujuan untuk merancang dan mengembangkan Sistem Pendukung Keputusan Kelayakan Pemberian Kredit Mobil menggunakan Metode *Analytical Hierarchy Process* (AHP) berbasis website di PT. Dinamika Multi Finance Cabang Makassar. Dengan menerapkan sistem ini, diharapkan proses penilaian kelayakan akan menjadi lebih efisien, akurat, dan responsif terhadap berbagai profil nasabah. Manfaat yang diharapkan meliputi peningkatan efisiensi operasional, penurunan risiko pembayaran kredit macet, pelayanan yang lebih baik kepada nasabah, serta kontribusi positif terhadap pertumbuhan dan stabilitas perusahaan secara keseluruhan.

## **2. Tinjauan Pustaka**

Adapun tinjauan pustaka yang digunakan pada penelitian ini sebagai refrensi yang pertama berjudul "Sistem Pendukung Keputusan Pemberian Kredit Sepeda Motor Menggunakan Metode *Simple Additive Weighting* (Saw) Pada PT. Nss Cabang Kefamenanu". Penelitian ini membahas PT. Nusantara Surya Sakti (NSS), perusahaan pembiayaan, telah mengalami pertumbuhan dan inovasi dalam menyediakan berbagai jenis pembiayaan, namun menghadapi kesulitan dalam menganalisis dan memilih calon penerima kredit yang tepat. Kebanyakan data pemohon kredit menyebabkan kesulitan dalam pengambilan keputusan, berpotensi mengakibatkan kemacetan kredit dan kerugian yang dapat merintangi perkembangan perusahaan. Metode perancangan yang digunakan pada peneitian ini adalah metode perancangan terstruktur. Hasil dari penelitian ini adalah pengembangan sebuah Sistem Pendukung Keputusan untuk menilai kelayakan pemberian kredit sepeda motor di PT NSS cabang Kefamenanu. Sistem ini memberikan rekomendasi dan pertimbangan dalam proses pengambilan keputusan realisasi kredit, dengan menggunakan kriteria yang telah ditetapkan oleh perusahaan. [6].

Penelitian berikutnya adalah "Sistem Pendukung Keputusan Pemberian Kreditmobil Dengan Fuzzy tsukamoto (Studi kasus: PT clipan finance)". Penelitian ini membahas permasalahan yang dihadapi oleh PT Clipan Finance, sebuah perusahaan leasing yang fokus pada pembiayaan kredit mobil. Salah satu kendala yang dihadapi oleh perusahaan ini adalah kredit macet, di mana konsumen tidak mampu membayar pinjaman dan tunggakan pembayaran melampaui 270 hari. Kredit macet menghambat perkembangan perusahaan dan berpotensi menyebabkan kerugian, oleh karena itu diperlukan seleksi yang tepat dengan analisis data pemohon kredit. Metode perancangan yang digunakan pada penelitian ini menggunakan metode *Unified Modeling Language* (UML). Adapun hasil penelitian ini adalah ini menunjukkan bahwa *Fuzzy Tsukamoto* dapat digunakan untuk menghitung batas kemampuan bayar pemohon kredit berdasarkan variabel yang telah ditetapkan, dengan mengambil referensi batas besaran angsuran. Variabel yang dianalisis meliputi pendapatan, pengeluaran, jarak, dan usia. Sistem Pendukung Keputusan ini diuji menggunakan metode *Black Box* untuk menguji fungsionalitasnya. Kemudian, dilakukan pengujian akurasi perhitungan dengan menggunakan 60 data sampel yang telah disetujui, dan hasilnya menunjukkan tingkat keakuratan sebesar 83%. Dengan hasil ini, dapat disimpulkan bahwa sistem ini dapat membantu *Credit Analyst* untuk memberikan rekomendasi keputusan yang lebih akurat, menghindari kesalahan yang berpotensi merugikan perusahaan[7].

Penelitian berikutnya "*Decision Support System for Credit Risk Determination Using C4.5 Algorithm And Analytical Hierarchy Process Method*". Penelitian ini membahas masalah

dalam pemberian pinjaman di sektor perbankan. Proses persetujuan pinjaman yang terlalu mudah tanpa seleksi tepat dapat berisiko kredit macet. Penggunaan sistem prediktif untuk menilai kelayakan kredit pelanggan semakin umum dilakukan. Data Otoritas Jasa Keuangan (OJK) menunjukkan peningkatan kredit macet, termasuk di PT. BPR Mekar Nugraha. Penyebab kredit macet meliputi faktor internal dan eksternal. Salah satu solusi adalah mengklasifikasikan dan memprediksi kelayakan kredit sebelum memberikan pinjaman, dengan memperhatikan riwayat pinjaman, kelengkapan data, dan kelayakan kredit. Diperlukan proses klasifikasi risiko yang sistematis dalam pemberian kredit di bank. Hasil dari penelitian ini adalah Hasil dari penelitian ini adalah pembangunan sebuah sistem pendukung keputusan dalam menentukan risiko kredit berbasis web menggunakan kerangka kerja CI dan basis data MySQL. Algoritma dan metode yang digunakan dalam memodelkan sistem melibatkan algoritma C4.5 untuk menghitung data pelanggan dan metode AHP untuk menghitung jaminan kredit. Sehingga Sistem Pendukung Keputusan (SPK) yang dibangun dapat memberikan rekomendasi risiko kredit dari calon debitur. Berdasarkan hasil pengujian yang telah dilakukan, diperoleh tingkat akurasi sistem sebesar 71%, sehingga dapat disimpulkan bahwa akurasi SPK yang dibangun cukup baik[8].

Adapun perbedaan dari penelitian ini dengan yang sebelumnya adalah Penelitian ini fokus pada pembangunan Sistem Pendukung Keputusan (SPK) berbasis web dalam menentukan risiko kredit di PT. Adira Finance Cabang Makassar. Metode yang digunakan adalah *Analytical Hierarchy Process* (AHP). Penelitian ini bertujuan untuk meningkatkan efisiensi, akurasi, dan responsivitas dalam penilaian kelayakan pemberian kredit mobil.

# **3. Metodologi**

## **3.1. Metode Pengembangan waterfall**

Metode *Waterfall*, yang dikenal sebagai "siklus hidup klasik", adalah pendekatan sistematis untuk pengembangan perangkat lunak yang dilakukan secara berurutan[9]. Model Waterfall mengharuskan setiap tahap diselesaikan sebelum melanjutkan[10]. Metode *Waterfall*, juga dikenal sebagai metode "air terjun", adalah pendekatan pengembangan perangkat lunak yang mengikuti pendekatan berurutan. Analisis kebutuhan dimulai dengan metode ini, kemudian perancangan, implementasi, pengujian, dan pemeliharaan[11]. Adapun berikut pemodelan dari metode *Waterfall*.

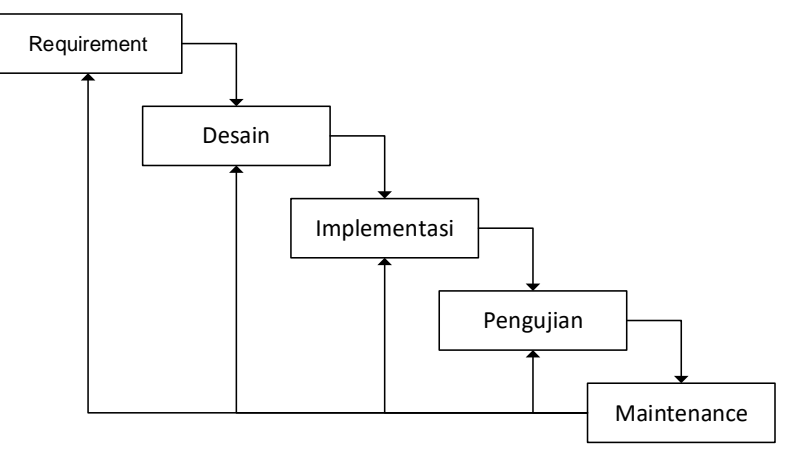

Gambar 1. Metode Pengembangan *Waterfall*

- 1) Requirement (Analisa kebutuhan sistem)
- Pada tahap ini, dilakukan analisis kebutuhan sistem. Proses ini melibatkan pengumpulan data melalui observasi langsung di PT. Dinamika Multi Finance Cabang Makassar, wawancara dengan pihak terkait, serta merujuk pada beberapa referensi studi literatur.
- 2) Design (perancangan) Setelah menyelesaikan tahap Analisis Kebutuhan Sistem, langkah selanjutnya adalah perancangan sistem. Dalam tahap perancangan ini, melibatkan pembuatan diagram konteks, diagram berjenjang, dan diagram *overview*. Selain itu, untuk perancangan *database*, digunakan *Entity Relationship Diagram* (ERD).
- 3) Implementasi (pengkodean) Langkah berikutnya adalah tahap implementasi atau pengkodean, di mana perancangan sistem sebelumnya diubah menjadi program yang dapat dieksekusi.
- 4) Pengujian Tahap berikutnya adalah melakukan pengujian terhadap sistem dimana pada tahapan ini pengujian sistem menggunakan metode pengujian *blackbox*.
- 5) Maintenance Langkah selanjutnya adalah langkah pemeliharaan, dimana sistem yang diimplementasikan dan diuji terus dipantau, diperbaiki dan ditingkatkan sesuai dengan kebutuhan dan kemungkinan perubahan.

# **3.2. Metode** *Analytic Hierarchy Process*

*Analytic Hierarchy Process* (AHP) merupakan konsep komputer untuk memecahkan masalah yang kompleks sesuai dengan kriteria[12]. Metode ini memungkinkan pengambilan keputusan melalui perbandingan berpasangan untuk menilai faktor evaluasi dan bobot dalam situasi multifaktorial[13]. AHP digunakan untuk memecahkan masalah dengan struktur hierarkis, menggabungkan toleransi validitas dan inkonsistensi, dan mempertimbangkan sensitivitas analisis keputusan[14]. Adapun berikut langkah-langkah metode AHP.

- 1) Menghitung total dari setiap kolom pada matriks.
- 2) Melakukan pembagian setiap nilai pada kolom dengan total dari kolom tersebut untuk mendapatkan matriks yang ternormalisasi. Rumus normalisasi matriks:

$$
\sum
$$
 aij = 1 ......... (1)

Keterangan:

- a : Matriks perbandingan berpasangan
- i : Baris pada matriks a<br>j : Kolom pada matriks a
	- : Kolom pada matriks a
- 3) Menjumlahkan nilai-nilai dari matriks yang ternormalisasi dan membaginya dengan jumlah elemen untuk mendapatkan nilai rata-rata. Rumus nilai rata-rata:

$$
\Lambda = 1/n \sum wi
$$
 ....... (2)

keterangan:

n : Banyaknya kriteria

wi : Nilai rata-rata baris ke - i

# **3.3. Analisis Data**

1) Kriteria.

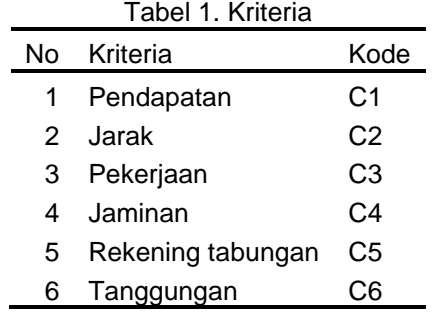

2) Matriks Perbandingan Berpasangan Kriteria

| rabor 2. matriko r orbaniarrigan Borpabangan Rikona |       |        |       |        |        |       |  |  |
|-----------------------------------------------------|-------|--------|-------|--------|--------|-------|--|--|
|                                                     | C1    | C2     | CЗ    | C4     | C5     | C6    |  |  |
| C1                                                  | 1,000 | 5,000  | 3,000 | 7,000  | 7,000  | 3,000 |  |  |
| C <sub>2</sub>                                      | 0,200 | 1,000  | 0,333 | 5,000  | 5,000  | 1,000 |  |  |
| C <sub>3</sub>                                      | 0,333 | 3,000  | 1,000 | 5,000  | 3,000  | 1,000 |  |  |
| C <sub>4</sub>                                      | 0.143 | 0,200  | 0,200 | 1,000  | 3,000  | 0,333 |  |  |
| C5                                                  | 0.143 | 0.200  | 0,333 | 0,333  | 1,000  | 0,200 |  |  |
| C6                                                  | 0.333 | 1.000  | 1.000 | 3.000  | 5,000  | 1,000 |  |  |
| Total                                               | 2.152 | 10.400 | 5.867 | 21,333 | 24,000 | 6,533 |  |  |

Tabel 2. Matriks Perbandingan Berpasangan Kriteria

#### 3) Normalisasi matrik perbandingan

Ĭ.

Menghitung nilai eigen dengan membagi setiap elemen dalam kolom C1 dengan total C1, dalam kolom C2 dengan total C2, dalam kolom C3 dengan total C3, dalam kolom C4 dengan total C4, dalam kolom C5 dengan total C5, dan dalam kolom C6 dengan total C6. Berikut adalah hasil perhitungan yang telah dinormalisasi.

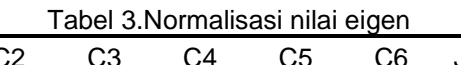

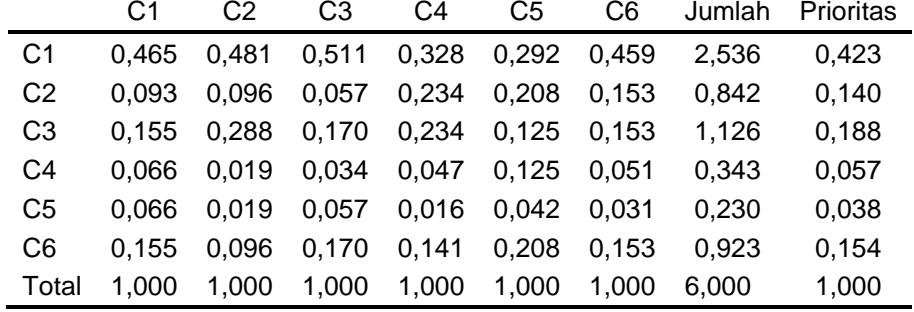

Nilai prioritas dihitung dengan menjumlahkan total nilai pada setiap baris dan kemudian membaginya dengan total jumlah kriteria yang ada.

4) Cek konsistensi

Pada tahap ini, nilai prioritas yang diperoleh dari Tabel 3 akan dikalikan dengan setiap nilai kolom yang terdapat pada Tabel 2.

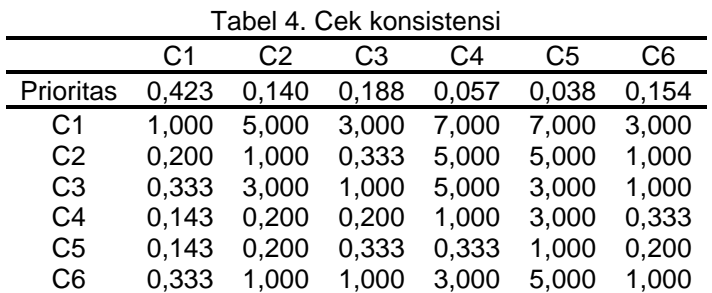

#### Tabel 5. Hasil perhitungan kolom konsistensi

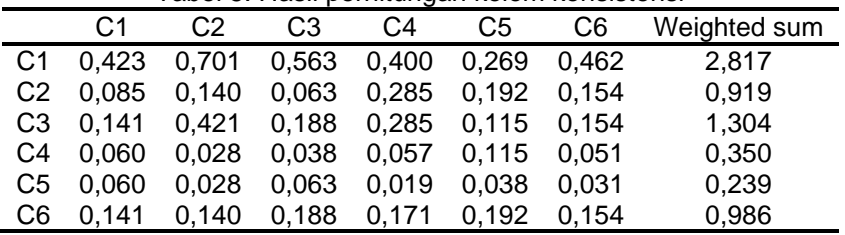

#### 5) Perhitungan λmax

Setelahnya, hasil *Weighted Sum* akan dibagi dengan nilai prioritas untuk mendapatkan nilai lambda maksimum. Nilai dari pembagian ini akan dijumlahkan secara keseluruhan, dan total keseluruhannya akan dibagi dengan jumlah kriteria yang ada. Berikut ini adalah tabel 6 merupakan perhitungannya.

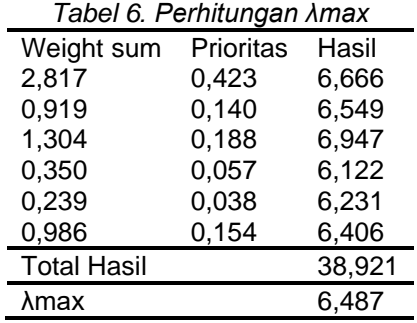

Selanjutnya mencari nilai CI dan CR dimana banyaknya kriteria (n) adalah 6 (enam):

 $CI = (\lambda \text{maks} - \text{n})/(n-1) = (6,487-6)/(6-1) = 0,097$  $Ri = 1,240$ 

 $CR = C I/R I = 0.097/1,240 = 0.079$ 

Apabila nilai CR (*Consistency* Ratio) kurang dari 0,1, maka dapat dianggap bahwa rasio konsistensi dari perhitungan tersebut dapat diterima.

6) Alternatif

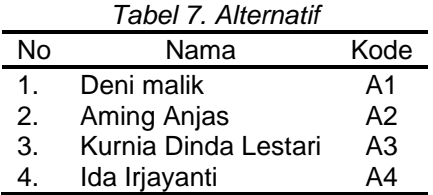

## **4. Hasil dan Pembahasan**

**4.1. Perancangan**

1) Diagram konteks

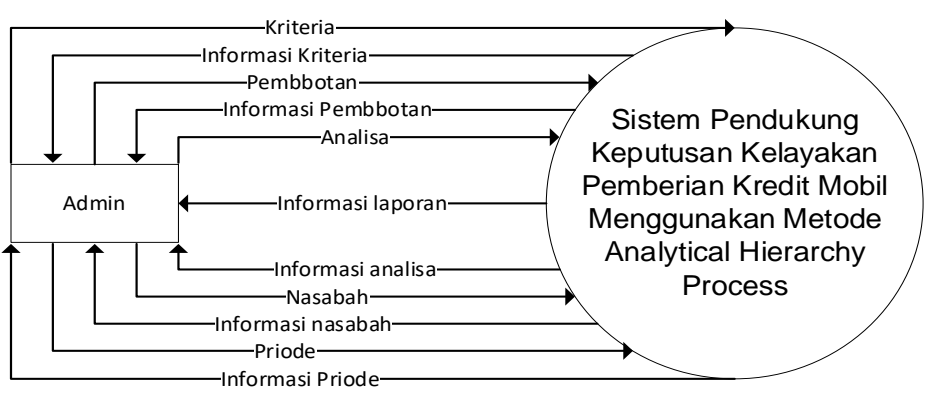

Gambar 2. Diagram konteks

Pada gambar 2 merupakan perancangan diagram konteks dimana pada gambar tersebut terdapat entitas admin dan simbol proses Sistem Pendukung Keputusan Kelayakan Pemberian Kredit Mobil Menggunakan Metode *Analytical Hierarchy Process*. Entitas Admin dapat melakukan pengelolaan dan menerima informasi terhadap kriteria, pembobotan, Analisa, nasabah, priode dan dapat menerima informasi laporan.

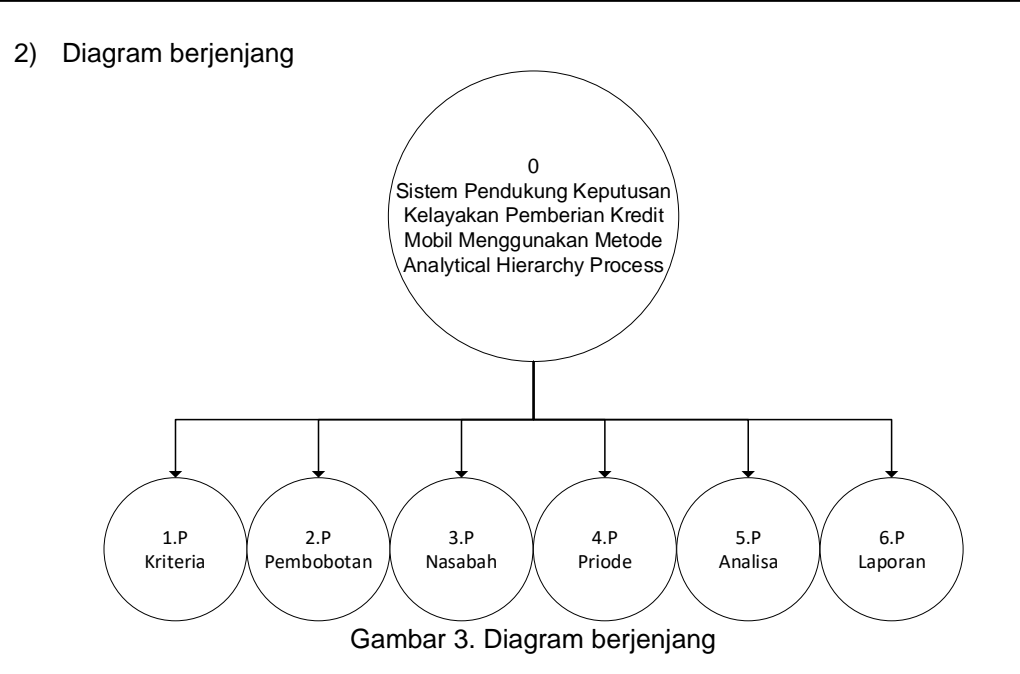

Pada Gambar 3 merupakan perancangan diagram berjenjang yang berasal dari diagram konteks sebelumnya. Pada gambar tersebut, ditampilkan tahapan-tahapan proses yang harus dilakukan secara berurutan.

3) Diagram *overview*

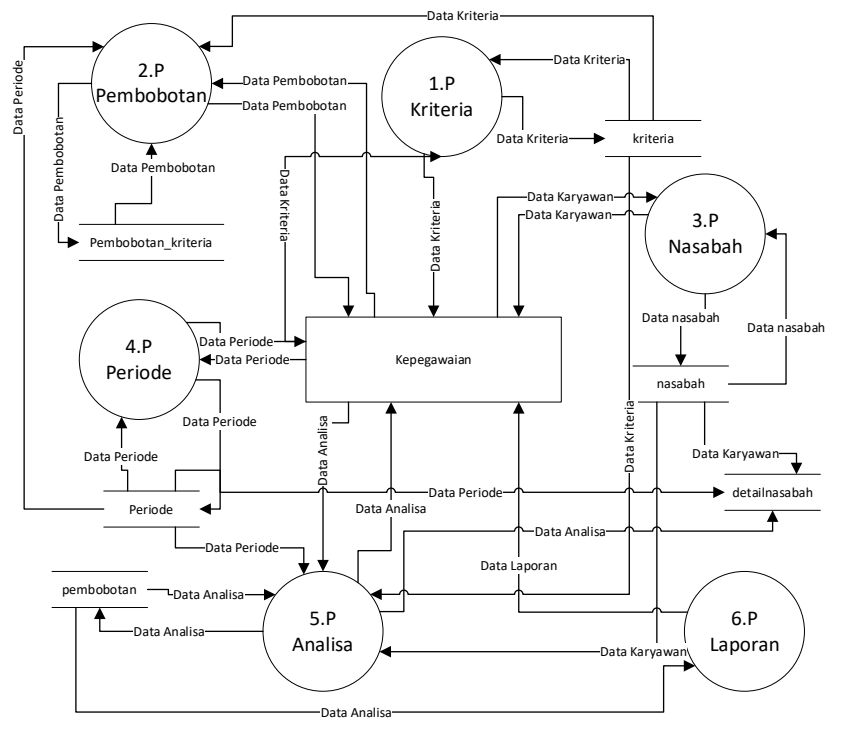

Gambar 4. Diagram overview

Pada gambar 4 merupakan perancangan diagram *overview* Sistem Pendukung Keputusan Kelayakan Pemberian Kredit Mobil menggunakan Metode *Analytical Hierarchy Process.* Diagram *overview* memberikan gambaran keseluruhan tentang bagaimana Sistem Pendukung Keputusan ini bekerja.

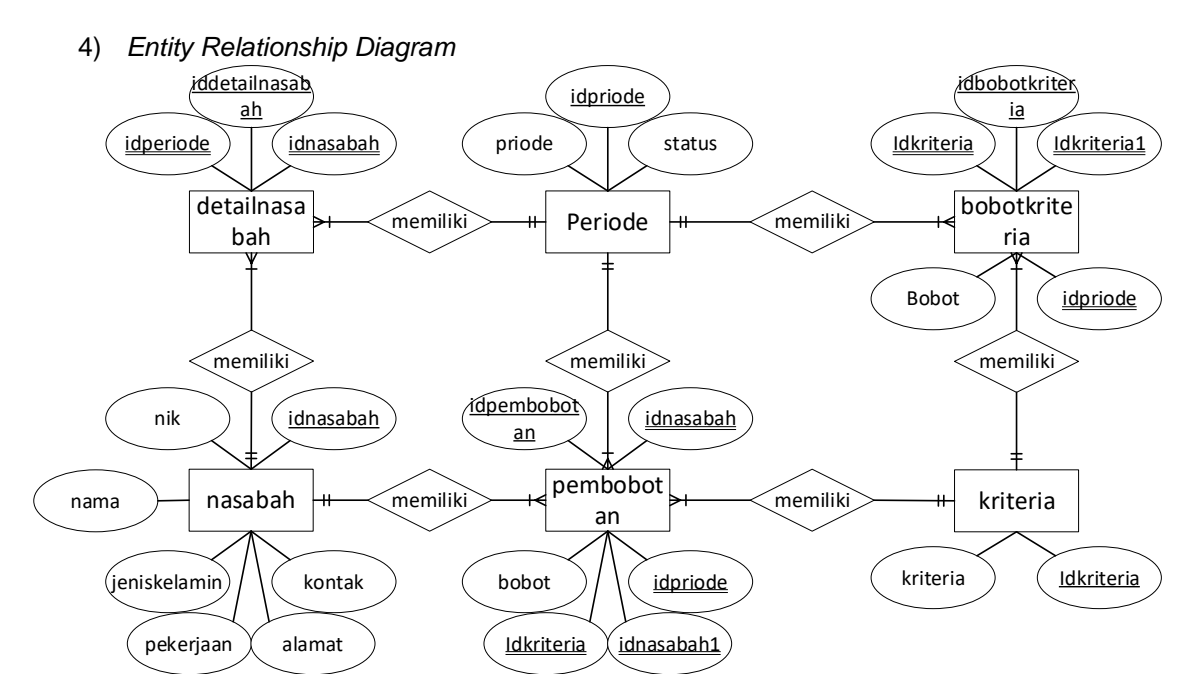

Gambar 5. *Entity Relationship Diagram*

# **4.2. Implementasi**

1) Tampilan kriteria

| <b>SPK</b> | ٠                    |                          |
|------------|----------------------|--------------------------|
|            | $\lambda$ (Figure    |                          |
|            | <b>Data Editoria</b> | -                        |
|            | $\rightarrow$        | $\lambda$                |
|            | ٠                    |                          |
|            |                      |                          |
|            | ٠                    |                          |
|            | $\overline{a}$       | <b>Contract Contract</b> |
|            |                      | $\overline{\phantom{a}}$ |
|            | $\overline{a}$       |                          |

Gambar 6. Tampilan kriteria

Pada Gambar 6 terdapat antarmuka untuk kriteria, pada tersebut terdapat tombol untuk melakukan penamabahan data, edit data, dan hapus data. Untuk melakukan penambahan data klik tombol "Tambah", untuk melakukan pengubahan data klik tombol "Edit", dan untuk menghapus data klik tombol "*Delete*".

2) Tampilan tambah kriteria

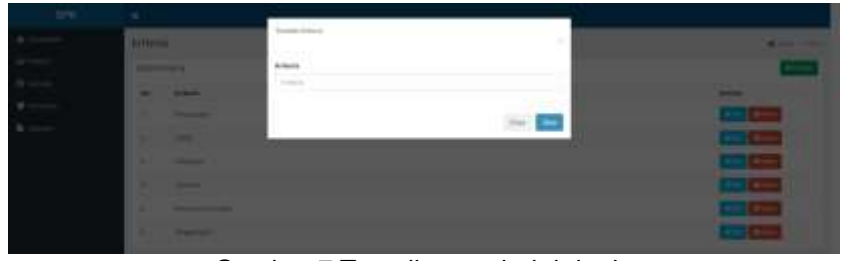

Gambar 7.Tampilan tambah kriteria

Pada Gambar 7, terdapat antarmuka menambah atau mengedit data kriteria. Pengguna dapat mengisi inputan untuk menambah kriteria baru atau mengedit kriteria yang ada. Setelah mengisi inputan, pengguna dapat menyimpan perubahan dengan menekan tombol "Save", dan jika ingin membatalkan aksi, pengguna dapat menggunakan tombol "Cancel".

#### 3) Tampilan pembobotan kriteria

| <b>CONTRACTOR</b>                             |                                  |                         |                           | .<br>the state of the state of the con-                                               | ×                                                  | .<br>The state and                                                                                                   |                          |                |              |                                                                                                    |              |
|-----------------------------------------------|----------------------------------|-------------------------|---------------------------|---------------------------------------------------------------------------------------|----------------------------------------------------|----------------------------------------------------------------------------------------------------|--------------------------|----------------|--------------|----------------------------------------------------------------------------------------------------|--------------|
|                                               |                                  |                         |                           |                                                                                       |                                                    |                                                                                                    |                          |                |              |                                                                                                    |              |
| <b>Strated Bermings</b><br>452                |                                  |                         |                           |                                                                                       | <b>HAN NEW</b>                                     |                                                                                                    |                          |                |              |                                                                                                    |              |
|                                               |                                  | cars, response, present |                           | . an                                                                                  |                                                    |                                                                                                    |                          |                |              | molecule, since \$900-per vening descript Company, Strate                                                                                                    |              |
| of the States                                 |                                  |                         |                           | <b>COLLEGE</b><br><b>BLACK</b>                                                        | and construction.                                  |                                                                                                    | <b>Contract Contract</b> |                |              | Telephone (1992) - 1993 - 1993 - 1994 - 1995 - 1999 - 1999                                                                                                    |              |
| sender the con-                               | <b>STATE</b>                     |                         |                           |                                                                                       |                                                    |                                                                                                    |                          |                |              | and security and security and the control of the control of the control of<br>part 100 100 pm pm 100 110 - 110<br>The printed H Robert St. R. Links and Cherman and the R St. St. Research and the party |              |
| The property of the Control of the Control of | <b>CONTRACT</b>                  | THE R.C. P. R.          | 1.9                       | the political Concert and the children of the Concert and the Concert and the Concert |                                                    | Paramo (200 - 100 010 010 120 1<br>at a world and there is a depth of the most discuss of a de-                      |                          |                |              | 19, 2012 11<br>$-7.07$<br>والمرتضى                                                                                                    | ---          |
|                                               | special traditional and the con- |                         | <b>Strategy Committee</b> |                                                                                       |                                                    | believe them. I had been built with<br>Landship (South) is trivial of an income of the Con-                          |                          |                |              | state.                                                                                                    | - Auto       |
|                                               |                                  |                         |                           | ٠                                                                                     | <b>Provincial Linear</b><br><b>Company of Con-</b> |                                                                                                    |                          | <b>COMPANY</b> | <b>START</b> |                                                                                                    | <b>STATE</b> |
| --                                            |                                  |                         |                           | traced that you can be a family to the                                                |                                                    | to make a control of the following company of the company and sold<br>transportable 1, 2400 kills  kim  \$300  \$300 |                          |                |              | $  -$                                                                                                    |              |

Gambar 8. Tampilan pembobotan kriteria

Pada gambar 8 merupakan tampilan proses pembobotan kriteria, jika sudah melakukan pembobotan maka klik tombol check CR untuk melakukan pengecekan apakah CR sudah konsisten atau belum jika belum maka perlu untuk melakukan pembobotan ulang dan jika sudah konsisten maka bisa klik tombol "simpan" untuk menyimpan data pembobotan.

#### 4) Tampilan priode

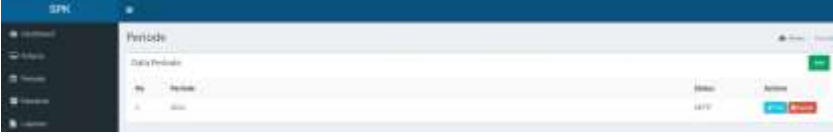

Gambar 9. Tampilan priode

Pada Gambar 9 terdapat antarmuka priode, pada tersebut terdapat tombol untuk melakukan penamabahan data, edit data, dan hapus data. Untuk melakukan penambahan data klik tombol "Tambah", untuk melakukan pengubahan data klik tombol "Edit", dan untuk menghapus data klik tombol "*Delete*".

#### 5) Tampilan priode

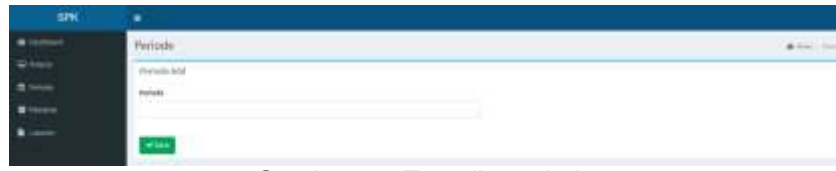

Gambar 10. Tampilan priode

Pada gambar 10 merupakan tampilan antarmuka untuk menambah data periode. Di antarmuka ini, terdapat inputan yang memungkinkan pengguna mengisi data periode. Setelah pengisian selesai, pengguna dapat menyimpan data dengan menekan tombol "Save".

#### 6) Nasabah

| <b>SPK</b>          | ٠        |                     |                                |                        |                 |                    |               |                          |
|---------------------|----------|---------------------|--------------------------------|------------------------|-----------------|--------------------|---------------|--------------------------|
|                     | Nazadari |                     |                                |                        |                 |                    |               | $\frac{1}{2}$            |
| M. control          |          | <b>Intellection</b> |                                |                        |                 |                    |               |                          |
| $\blacksquare$<br>类 | to.      | <b>WH</b>           | <b>Interior</b>                | <b>AGA's Bratanake</b> | missisk         | <b>Publication</b> | <b>Allege</b> | 8194                     |
| ÷                   |          | 1041325010          | International                  |                        | m               | 69.TC              |               |                          |
|                     | ٠        |                     | <b>Antick Actor</b>            |                        | <b>ALCOHOL:</b> |                    |               | <b>C</b>                 |
|                     | ٠        |                     | <b>Barriot &amp; Allendary</b> |                        | <b>RESERVES</b> | <b>Idol</b>        |               | <b>The Second Second</b> |
|                     | ×.       |                     | Williams                       | $\sim$                 | <b>Brital</b>   | mA                 |               | $\sim$                   |

Gambar 11. Nasabah

Pada Gambar 11 merupakan antarmuka nasabah, pada tersebut terdapat tombol untuk melakukan penamabahan data, edit data, dan hapus data. Untuk melakukan penambahan data klik tombol "Tambah", untuk melakukan pengubahan data klik tombol "Edit", dan untuk menghapus data klik tombol "*Delete*".

7) Tambah nasabah

| <b>SPK</b> | ٠                       |                     |          |
|------------|-------------------------|---------------------|----------|
|            | Tambih Nasabsh          |                     | $\cdots$ |
|            | Tentah Treasiers        |                     |          |
|            | $\overline{a}$          | <b>Based</b><br>$-$ |          |
|            | Jamil Robert            | $\frac{1}{2}$       |          |
|            | <b>FILE &amp; GLASS</b> | $\frac{1}{2}$       |          |
|            |                         |                     |          |
|            |                         |                     | ×        |
|            |                         |                     |          |

Gambar 12. Tambah nasabah

Pada gambar 12 merupakan antarmuka untuk menambah data nasabah. Di antarmuka ini, terdapat inputan yang memungkinkan pengguna mengisi data nasabah. Setelah pengisian selesai, pengguna dapat menyimpan data dengan menekan tombol "Save".

#### 8) Tampilan laporan

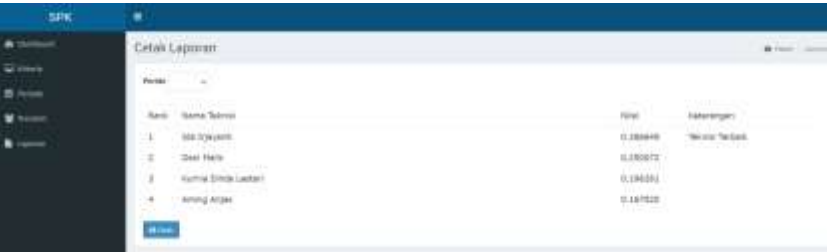

Gambar 13. Tampilan laporan

Pada gambar 13 merupakan tampilan antarmuka laporan dimana pada tampilan tersebut akan menampilkan hasil untuk pemberian kelayakan kredit mobil. Pada gambar tersebut juga terdapat tombol untuk mencetak laporan.

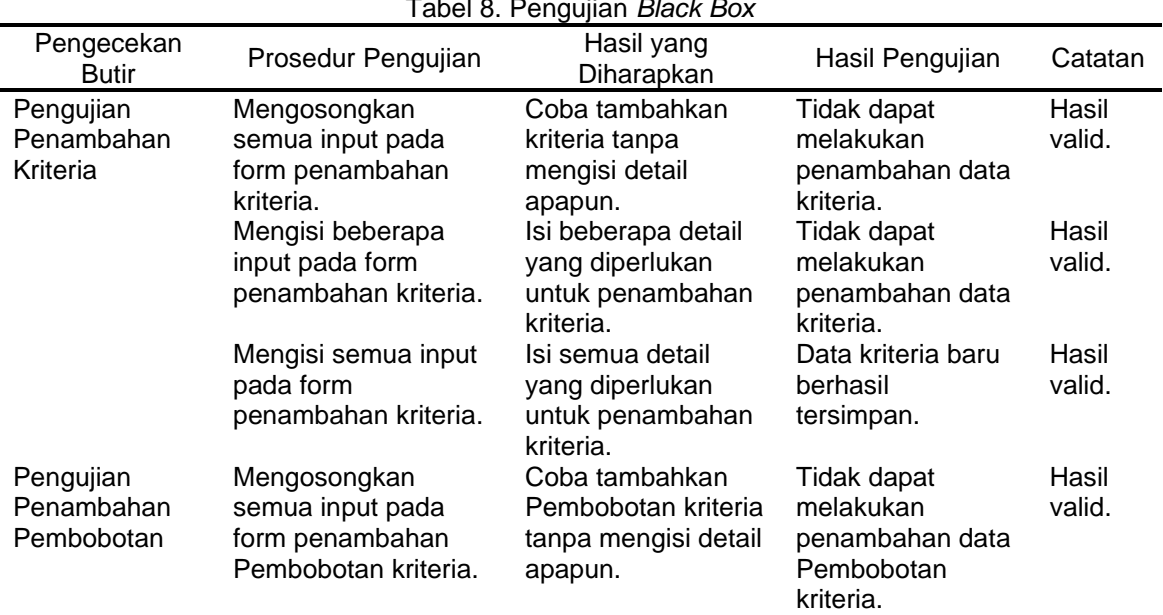

## **4.3. Uji Testing**

Tabel 8. Pengujian *Black Box*

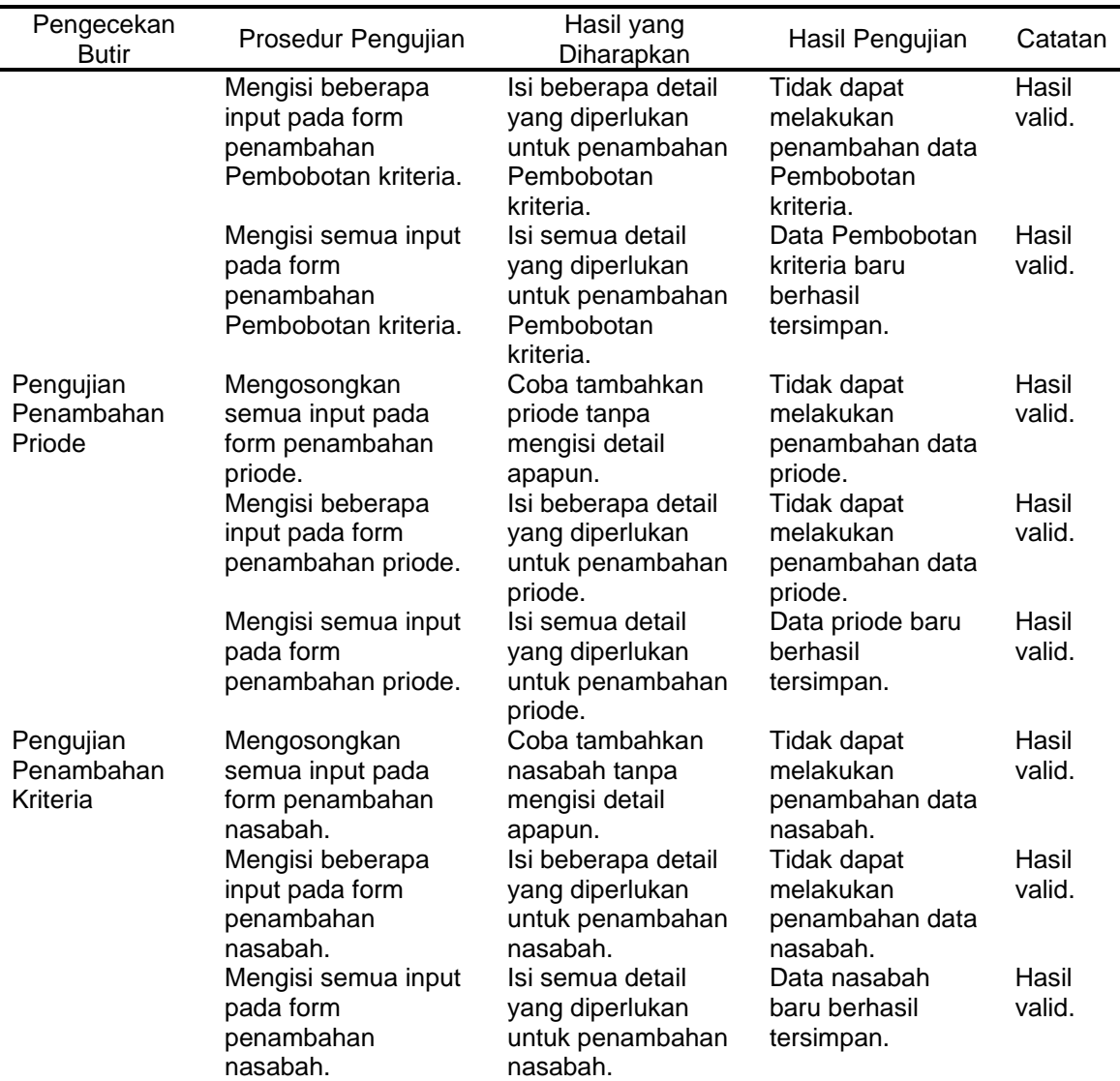

#### **4.4. Pembahasan**

Metode pengujian yang digunakan adalah metode pengujian *Black Box*. Pendekatan ini bertujuan menguji perangkat lunak tanpa berfokus pada detail internal perangkat lunak. Pengujian *Black Box* hanya berfokus pada hasil *Output* yang dihasilkan dari berbagai input yang diberikan[15]. Pengujian *Black Box* berpotensi untuk mengidentifikasi berbagai masalah dalam inisialisasi dan proses seperti fungsionalitas yang salah atau tidak ada, kesalahan basis data, masalah struktur data, kesalahan akses data, masalah antarmuka, kesalahan pengguna, masalah kinerja, dan lain-lain. penghentian[16].

Menurut hasil pengujian yang dilakukan dengan menggunakan metode *Black Box*, perangkat lunak bekerja dengan baik. *Output* dari perangkat lunak mampu menghasilkan peringkat yang terkait dengan kelayakan kredit. Hal ini menunjukkan bahwa sistem tersebut berfungsi seperti yang diharapkan dan mampu memberikan hasil yang diinginkan saat mengambil keputusan terkait pemberian kredit. Pendekatan ini membantu memastikan kualitas dan kinerja sistem yang lebih baik dengan mengidentifikasi berbagai potensi masalah yang mungkin timbul selama pengoperasian.

# **5. Simpulan**

Berdasarkan hasil pengujian sistem dan simulasi, sistem pendukung keputusan kelayakan pemberian kredit mobil dengan metode *Analytical Hierarchy Process* (AHP) terbukti efektif. AHP membantu dalam evaluasi kriteria dan mempermudah pengambilan keputusan yang akurat. Sistem ini berhasil melewati pengujian fungsional dengan hasil yang valid,

menunjukkan kesiapan untuk diimplementasikan. Pengujian akurasi kinerja algoritma belum dapat dilakukan karena terbatasnya sumber daya dan data. Hal ini menjadi kendala utama. Oleh karena itu, diharapkan pada penelitian selanjutnya, pengujian akurasi kinerja algoritma dapat dilakukan.

# **Daftar Referensi**

- [1] L. Y. Siregar and M. I. P. Nasution, "Perkembangan Teknologi Informasi Terhadap Peningkatan Bisnis Online," *Hirarki J. Ilm. Manaj. dan Bisnis*, vol. 2, no. 1, pp. 71–75, Apr. 2020, doi: 10.30606/hjimb.
- [2] Y. Yunus, "Sistem Pendukung Keputusan Seleksi Pemberian Kredit Pada Badan Usaha Milik Desa Dengan Menggunakan Metode TOPSIS," *SemanTECH (Seminar Nas. Teknol. Sains dan Humaniora)*, vol. 2, no. 1, pp. 41–48, 2020, Accessed: Aug. 07, 2023. [Online]. Available: http://jurnal.poligon.ac.id/index.php/semantech/article/view/685
- [3] A. Andoyo, E. Y. Angraeni, and A. Khumaidi, "Sistem Pendukung Keputusan Konsep, Implementasi & Pengembangan," 2021. https://books.google.co.id/books?hl=id&lr=&id= YTgmEAAAQBAJ&oi=fnd&pg=PA1&dq=Sistem+Pendukung+Keputusan+(SPK),+yang+t elah+membantu+organisasi+atau+perusahaan+&ots=wBYaBgMCmb&sig=m3o5gI3re69 VKSC7wsd5AsFuk6Y&redir\_esc=y#v=onepage&q=Sistem Pendukung Keputusan (accessed Aug. 15, 2023).
- [4] A. G. Ramadhan and R. R. Santika, "AHP dan WP: Metode dalam Membangun Sistem Pendukung Keputusan (SPK) Karyawan Terbaik," *Edumatic J. Pendidik. Inform.*, vol. 4, no. 1, pp. 141–150, Jun. 2020, doi: 10.29408/edumatic.v4i1.2163.
- [5] Y. Yudihartanti, T. Taufiq, & R. Ruliah, "Penerapan Model Analytical Hierarchy Process Untuk Pemilihan Perusahaan Jasa Ekspedisi". *Progresif: Jurnal Ilmiah Komputer*, vol. 19, no. 1. pp. 269-288, 2023.
- [6] Y. P.K.Kelen and S. S. Manek, "Sistem Pendukung Keputusan Pemberian Kredit Sepeda Motor Menggunakan Metode *Simple Additive Weighting* (SAW) Pada PT. NSS Cabang Kefamenanu," *J. Ilm. Ilmu Komput. Fak. Ilmu Komput. Univ. Al Asyariah Mandar*, vol. 5, no. 2, pp. 1–7, Sep. 2019, doi: 10.35329/JIIK.V5I2.96.
- [7] D. P. Tarigan, A. Wantoro, and Setiawansyah, "Sistem Pendukung Keputusan Pemberian Kredit Mobil Dengan Fuzzy Tsukamoto(Studi Kasus : PT Clipan FinancE)," *TELEFORTECH J. Telemat. Inf. Technol.*, vol. 1, no. 1, pp. 32–37, Jul. 2020, doi: 10.33365/TFT.V1I1.870.
- [8] A. Bagas and N. Setiyawati, "Sistem Pendukung Keputusan Pemberian Kredit Menggunakan Algoritma C4.5 Dan Metode *Analytical Hierarchy Process*," *JITK (Jurnal Ilmu Pengetah. dan Teknol. Komputer)*, vol. 6, no. 1, pp. 73–82, Aug. 2020, doi: 10.33480/JITK.V6I1.1409.
- [9] S. Proboningrum and A. Sidauruk, "Sistem Pendukung Keputusan Pemilihan Supplier Kain Dengan Metode Moora," *JSiI (Jurnal Sist. Informasi)*, vol. 8, no. 1, pp. 43–48, Mar. 2021, doi: 10.30656/JSII.V8I1.3073.
- [10] F. H. Aminuddin, A. R. Riyanda, and T. Djauhari, "Sistem Pendukung Keputusan Penentuan Wali Kelas Berdasarkan Prestasi Guru Dengan Metode *Analytical Hierarchy Process* (AHP) Berbasis Web," *J. MEDIA Inform. BUDIDARMA*, vol. 6, no. 1, pp. 728– 737, Jan. 2022, doi: 10.30865/MIB.V6I1.3461.
- [11] Z. Alamsyah and D. Gustian, "Sistem Pendukung Keputusan Menggunakan Metode Weighted Product Dan *Simple Additive Weighting* Terhadap Penerimaan Guru," *IKRA-ITH Inform. J. Komput. dan Inform.*, vol. 3, no. 1, pp. 129–137, 2019, Accessed: Aug. 18, 2023. [Online]. Available: https://journals.upi-yai.ac.id/index.php/ikraith-informatika/ article/view/310
- [12] M. Yanto, "Sistem Penunjang Keputusan Dengan Menggunakan Metode Ahp Dalam Seleksi Produk," *J. Teknol. Dan Sist. Inf. Bisnis*, vol. 3, no. 1, pp. 167–174, Jan. 2021, doi: 10.47233/JTEKSIS.V3I1.161.
- [13] H. A. Septilia and Styawati, "Sistem Pendukung Keputusan Pemberian Dana Bantuan Menggunakan Metode AHP," *J. Teknol. dan Sist. Inf.*, vol. 1, no. 2, pp. 34–41, Dec. 2020, doi: 10.33365/JTSI.V1I2.369.
- [14] R. Agusli, M. I. Dzulhaq, and F. C. Irawan, "Sistem Pendukung Keputusan Penerimaan Karyawan Menggunakan Metode AHP-TOPSIS," *Acad. J. Comput. Sci. Res.*, vol. 2, no. 2, pp. 35–40, Jul. 2020, doi: 10.38101/AJCSR.V2I2.286.
- [15] Y. M. Cani, H. Hannie, and A. A. Ridha, "Pengujian *Black Box* Testing Pada Sistem Pendukung Keputusan Penerima Beasiswa di SMK Tarbiyatul Ulum Karawang," *J. Ilm. Wahana Pendidik.*, vol. 9, no. 9, pp. 754–760, May 2023, doi: 10.5281/ZENODO. 8084698.
- [16] E. Novalia and A. Voutama, "*Black Box* Testing dengan Teknik Equivalence Partitions Pada Aplikasi Android M-Magazine Mading Sekolah," *Syntax J. Inform.*, vol. 11, no. 01, pp. 23–35, Jun. 2022, doi: 10.35706/SYJI.V11I01.6413.